## **Time to update timeframes**

The concepts in this doc propose the ability to view historic data, and provide more customization around our timeframe feature in Moz Analytics.

We tried to work within the current data storage limitations as best we could.

All 3 options propose we save at least 64 days of daily data, 28 weeks of weekly rollups, and 24 months of monthly metrics.

This new custom timeframe feature would be added with the following changes…

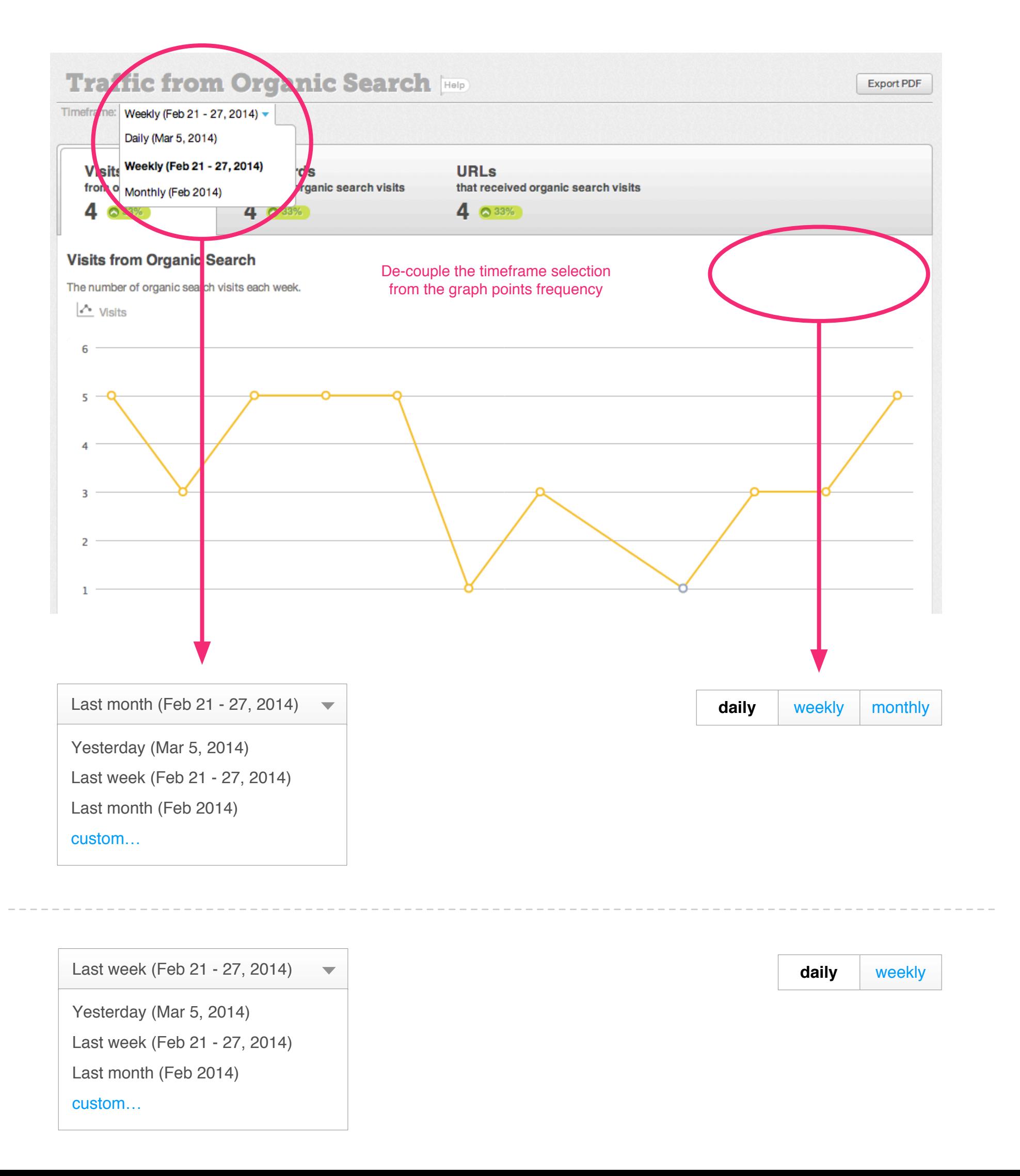

### **Custom Timeframe, Option 1**

#### Let's pretend it's **February 15th, 2014**,

Show my last 6 weeks of data.

*And ranking for this campaign are collected on Friday. My normalized week for this campaign is Saturday - Friday.*

#### Apply Timeframe

Show my last 10 weeks of data.

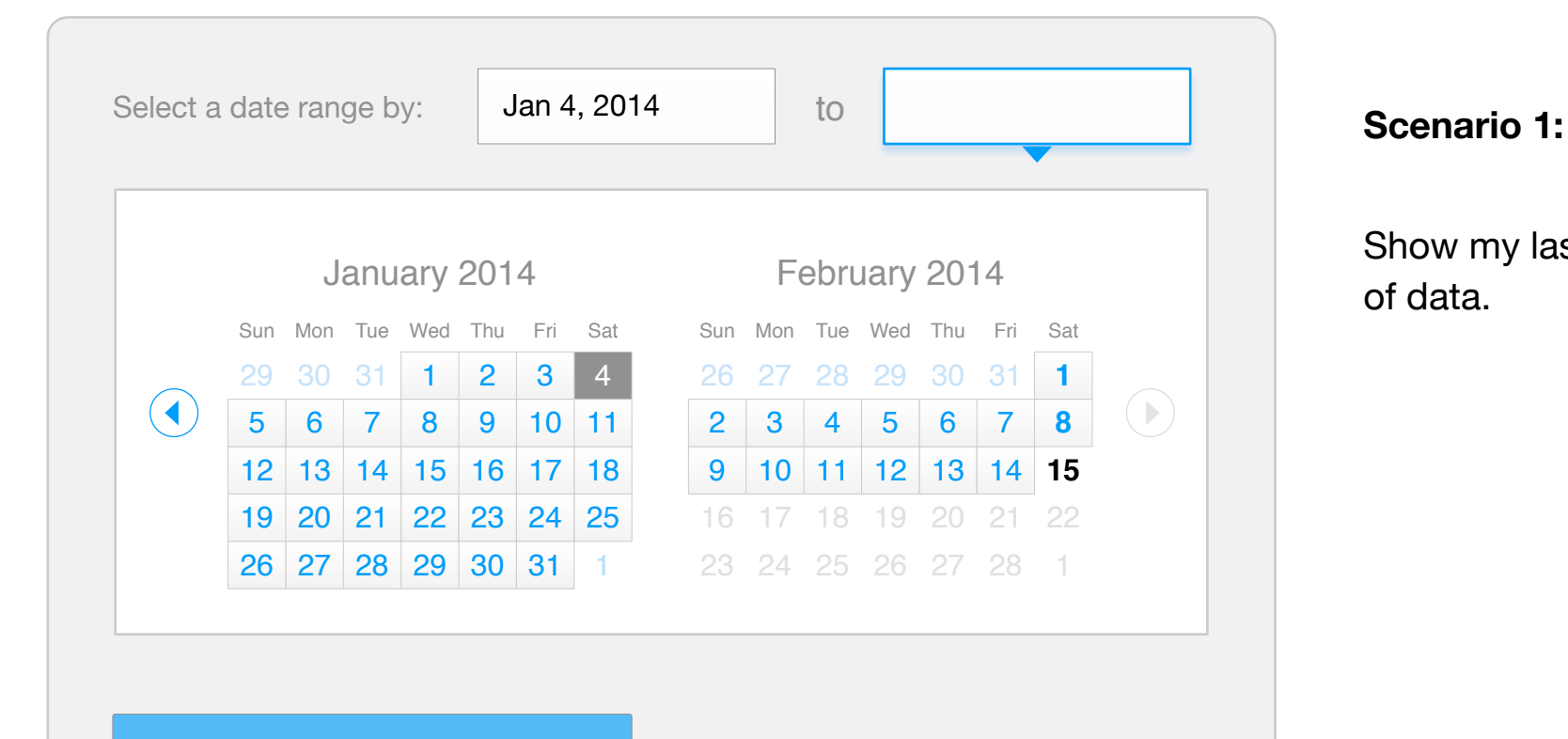

**Cancel** 

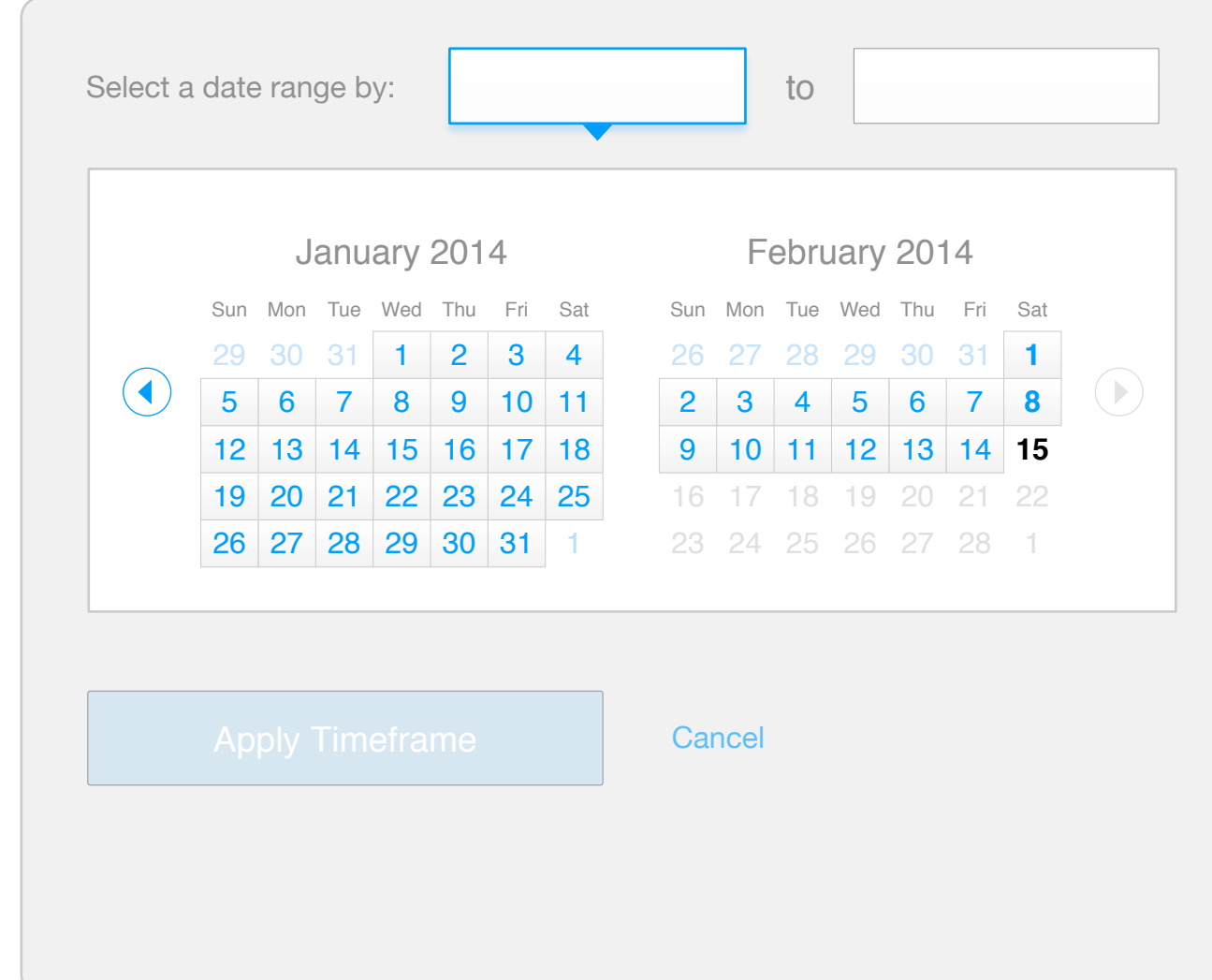

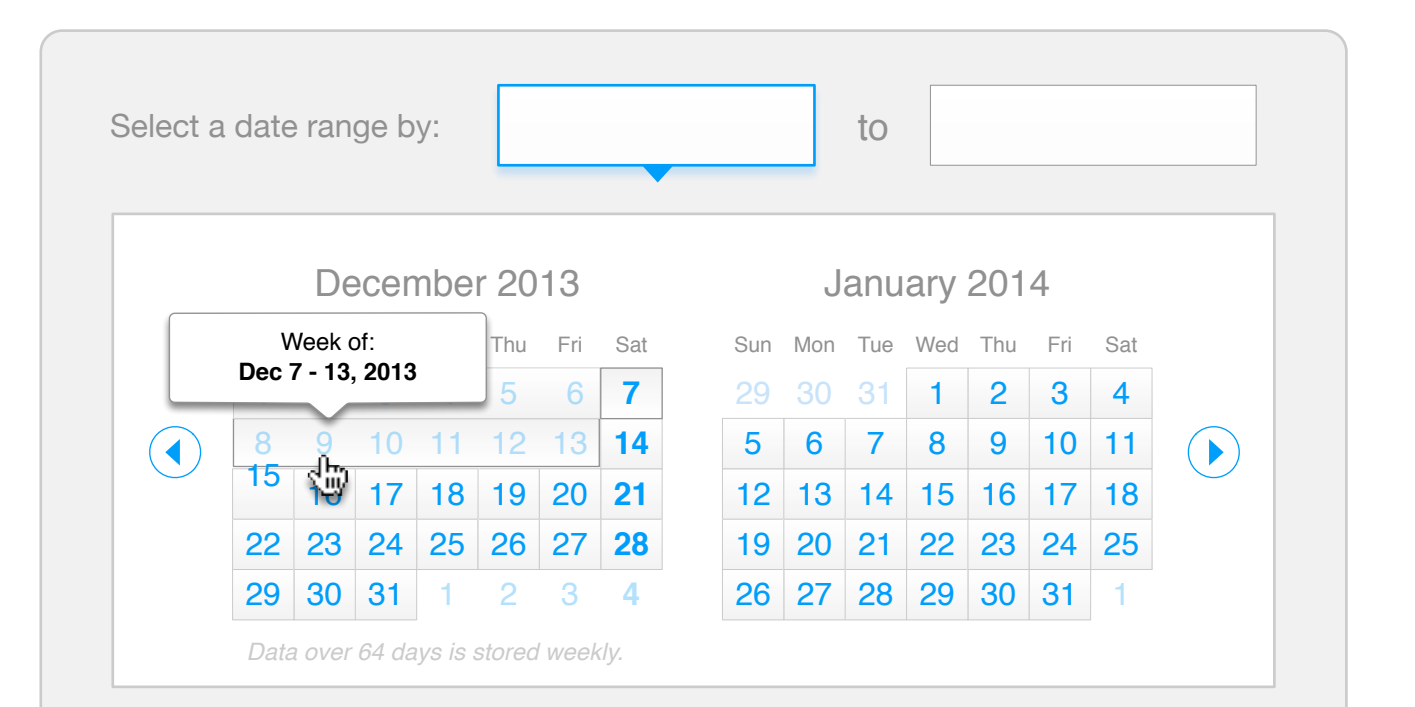

#### **Scenario 2:**

Show my last 8 months of data.

*When I navigate back in time, I see daily selections turn to weekly.*

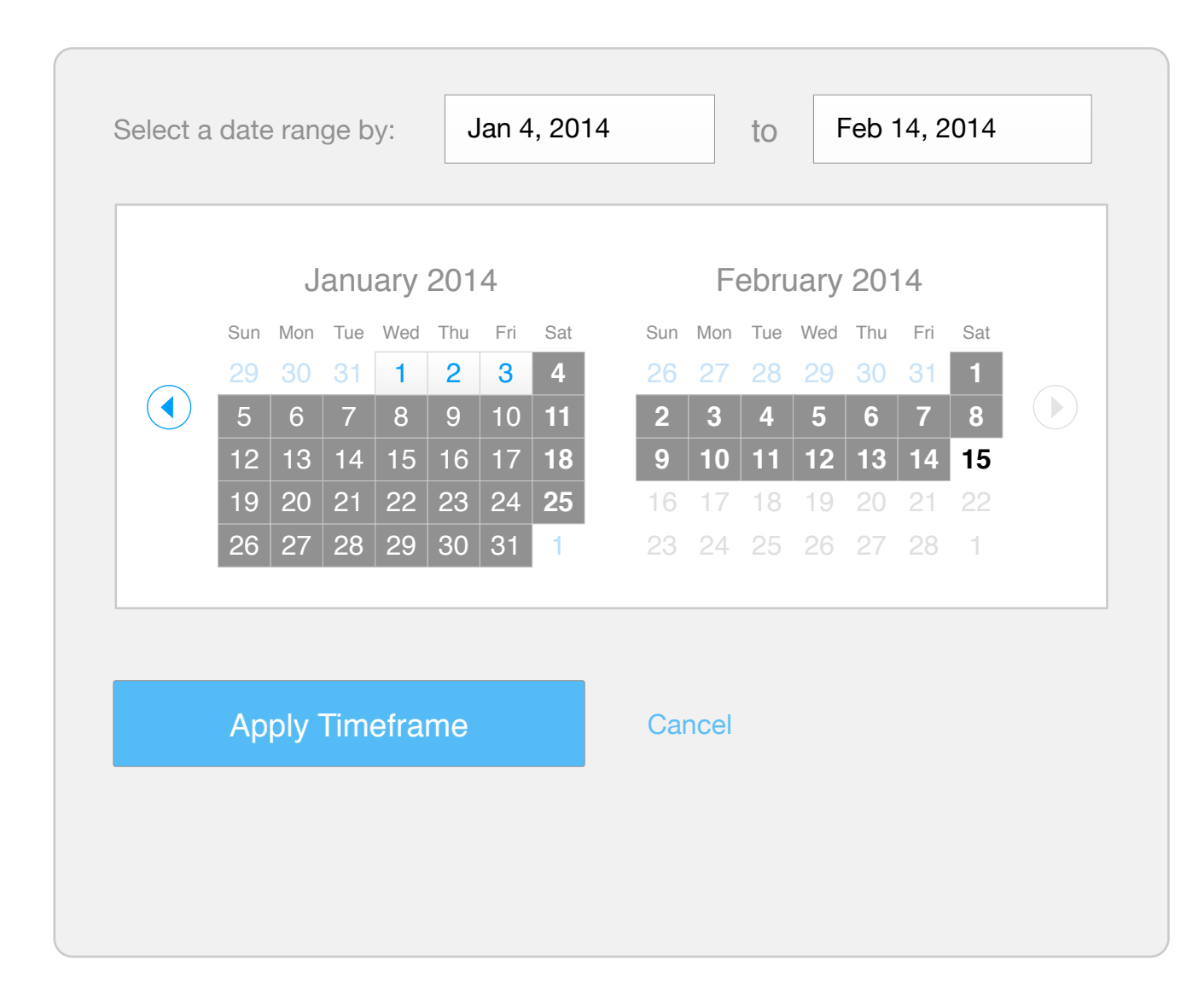

#### **Scenario 3:**

*When I navigate back in time, I see daily selections turn to weekly.*

Apply Timeframe

**Cancel** 

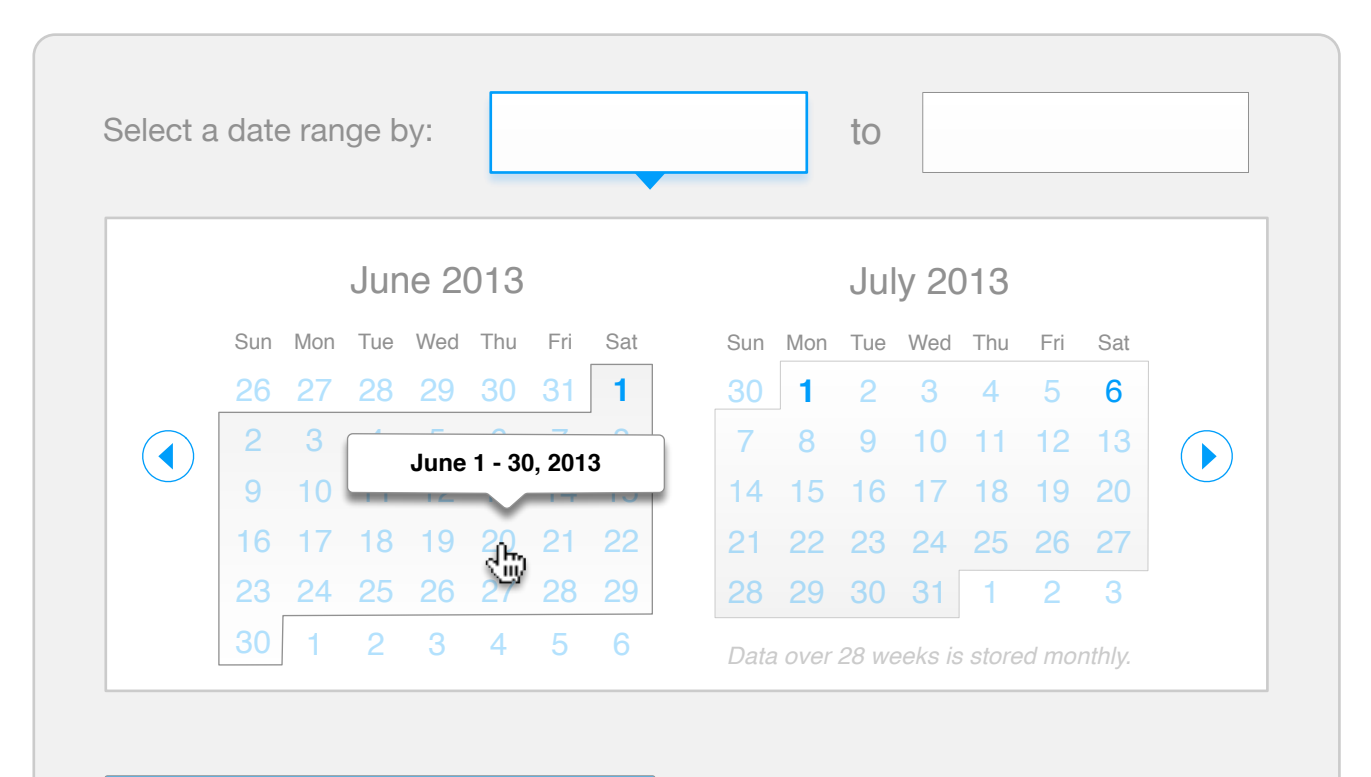

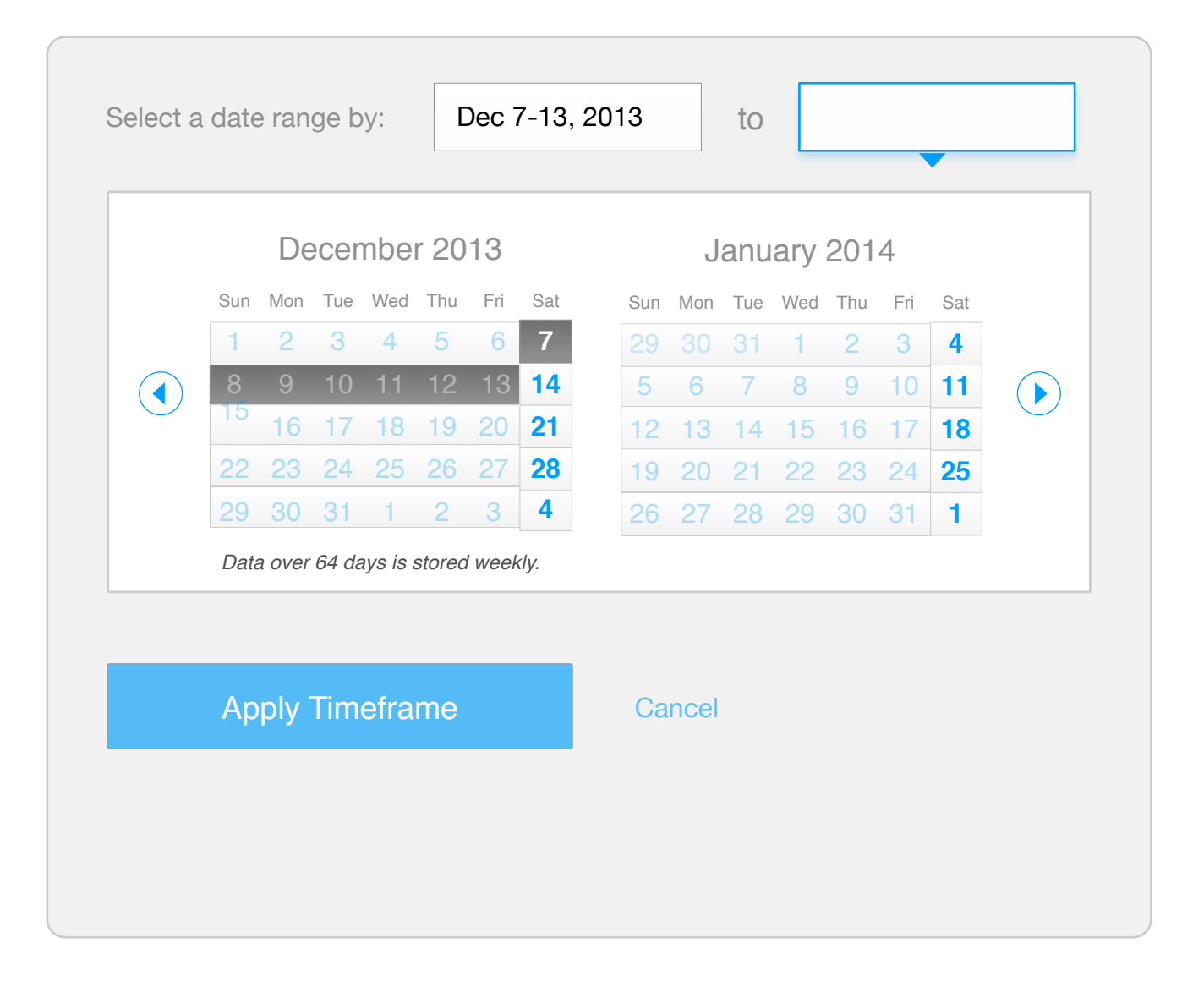

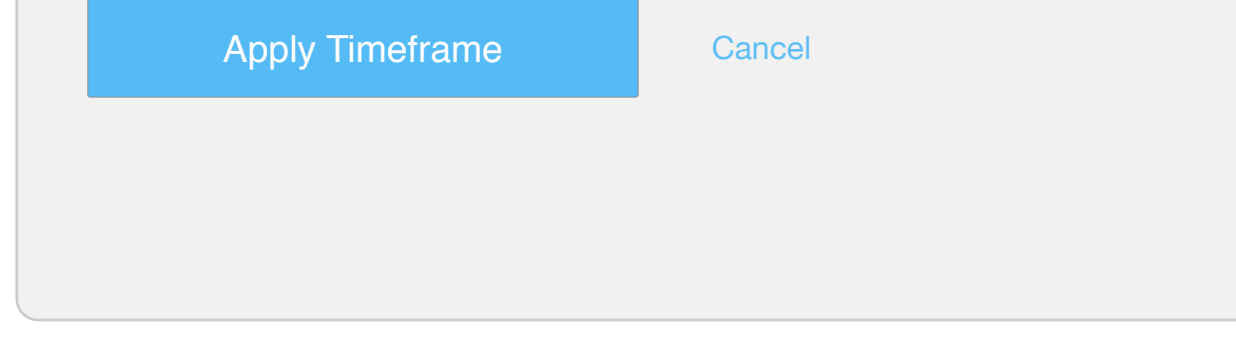

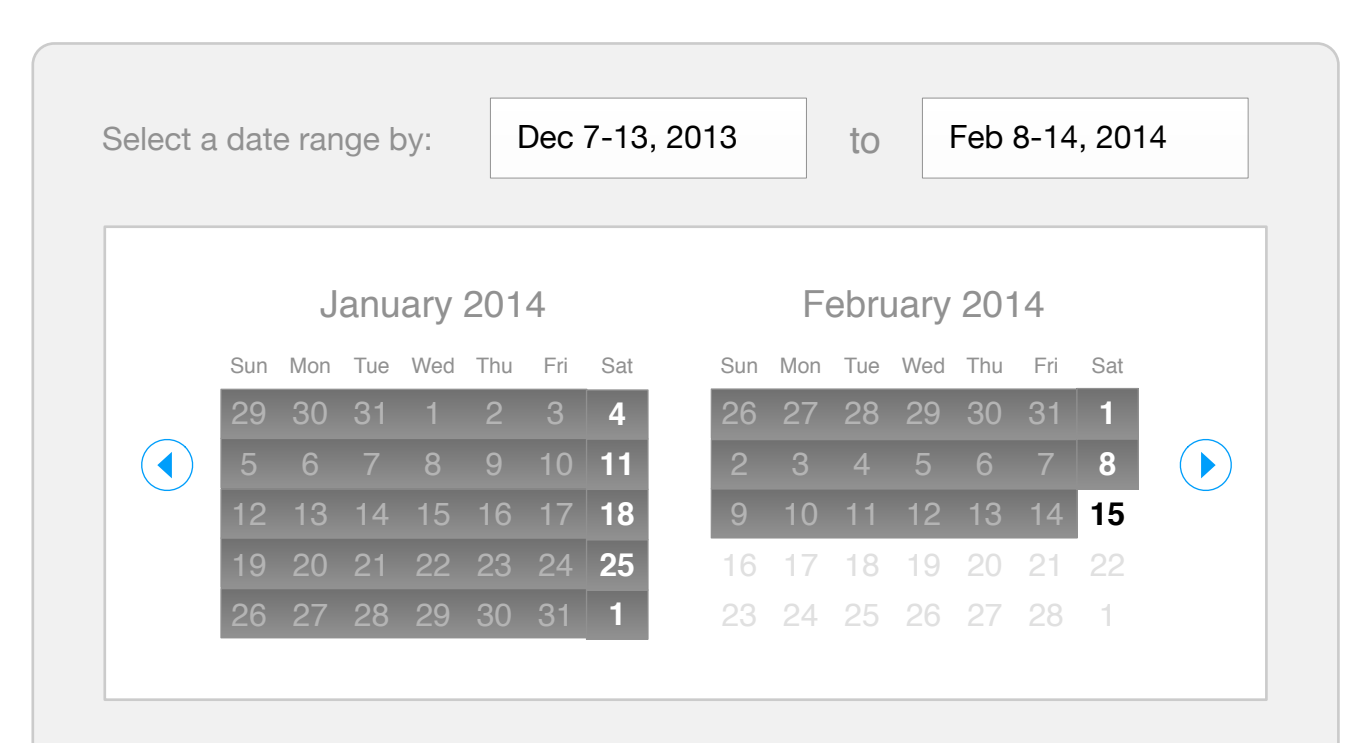

![](_page_2_Picture_362.jpeg)

![](_page_2_Figure_4.jpeg)

![](_page_2_Picture_2.jpeg)

![](_page_2_Figure_3.jpeg)

![](_page_2_Picture_363.jpeg)

# **Custom Timeframe, Option 2**

![](_page_3_Figure_1.jpeg)

![](_page_3_Figure_6.jpeg)

![](_page_3_Figure_4.jpeg)

![](_page_3_Figure_5.jpeg)

![](_page_3_Figure_2.jpeg)

Dec 28, 2013 - Jan 3, 2014  $\blacktriangledown$ Aug 3 - 9, 2013 Aug 10 - 16, 2013 Aug 17 - 23, 2013 Aug 24 - 30, 2013 Aug 31 - Sep 6, 2013 Sep 7 - 13, 2013 Sep 14 - 20, 2013 Sep 21 - 27, 2013 Sep 28 - Oct 4, 2013 Oct 5 - 11, 2013 Oct 12 - 18, 2013 Oct 19 - 25, 2013 Oct 26 - Nov 1, 2013 Nov 2 - 8, 2013 Nov 9 - 15, 2013 Nov 16 - 22, 2013 Nov 23 - 29, 2013 Nov 30 - 6, 2013 Dec 7 - 13, 2013 Dec 14 - 20, 2013 Dec 21 - 27, 2013 Dec 28, 2013 - Jan 3, 2014 Jan 4 - 10, 2014 Jan 11 - 17, 2014 Jan 18 - 24, 2014 Jan 25 - 31, 2014 Feb 1 - 7, 2014 Feb 8 - 14, 2014

*There are only 31 days in December.*

*Pretty…*

### **Custom Timeframe, Option 3**

![](_page_4_Picture_908.jpeg)

19 20 21 22 23 24 **25** 12 13 14 15 16 17 **18**

Sun Mon Tue

 $\bigodot$ 

![](_page_4_Picture_6.jpeg)

5 6 7 8 9 10 **11**

**4** 3 2

Wed Thu Fri Sat

![](_page_4_Picture_909.jpeg)

16 17 18 19 20 21 22

2 3 4 5 6 7 **8**

**1**

29

Sun Mon Tue Wed Thu Fri Sat

**15** 

 $\begin{array}{c} \bullet \end{array}$ 

# **Option 1, A vs B**

I select a point in time that is not available daily (over 64 days back)...

![](_page_4_Picture_910.jpeg)

### A: I can still select a specific day up to 64 days back **B: I can only select full weeks as the most granular level of data**

#### Let's pretend it's **February 15th, 2014**,

*and my normalized week for this campaign is Saturday - Sunday.*

![](_page_5_Figure_5.jpeg)

![](_page_5_Figure_1.jpeg)

*views could be available on the graphs as appropriate to the selected timeframe.*

#### **Birds-eye view of Option 1**

![](_page_6_Picture_2353.jpeg)

![](_page_6_Picture_2354.jpeg)

![](_page_6_Figure_6.jpeg)

![](_page_6_Picture_1.jpeg)

![](_page_6_Picture_2355.jpeg)

 $\boxed{1}$ E  $\frac{\frac{1}{2}I_{\frac{1}{2}}}{\frac{1}{2}I_{\frac{1}{2}}I_{\frac{1}{2}}}}$  $/$   $/$ Select a date range  $\bigcirc$ December  $\sqrt{2008}$ 

![](_page_6_Figure_7.jpeg)

![](_page_6_Figure_8.jpeg)

![](_page_6_Picture_10.jpeg)

![](_page_6_Picture_2356.jpeg)

# **bunch of stuff.**